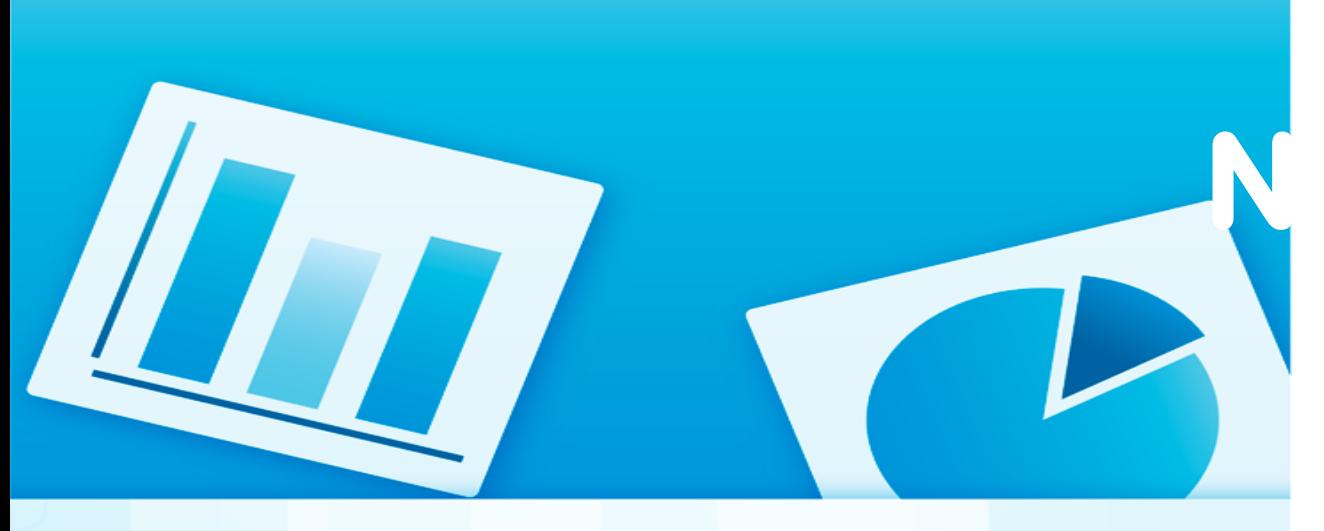

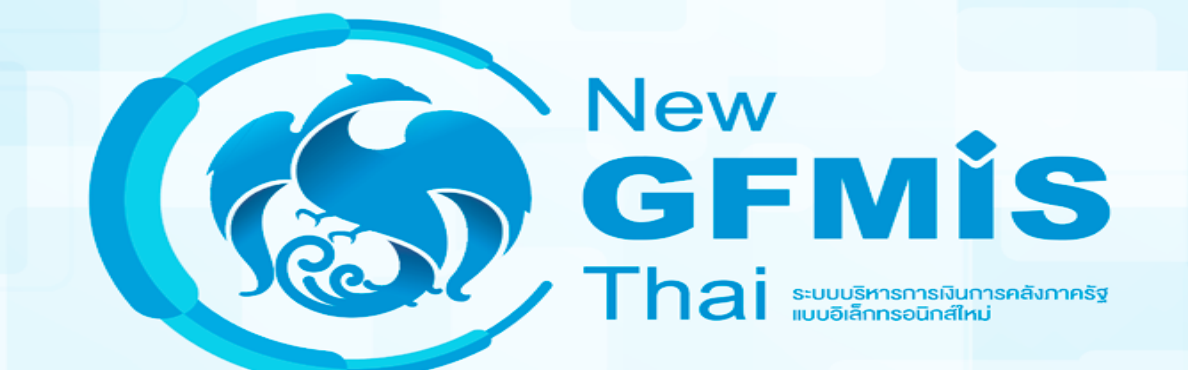

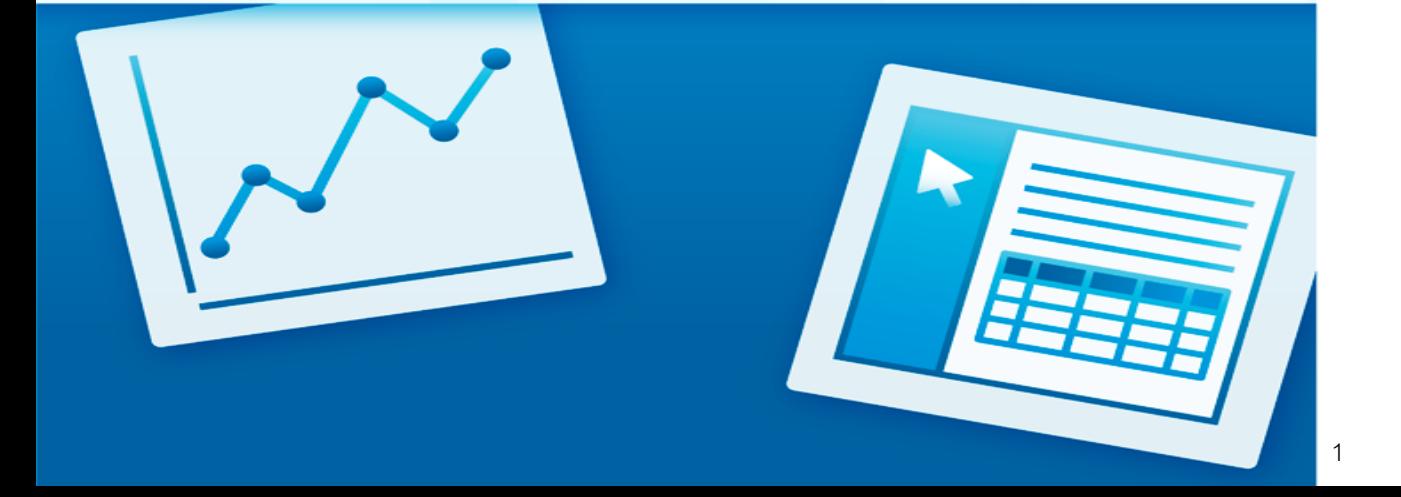

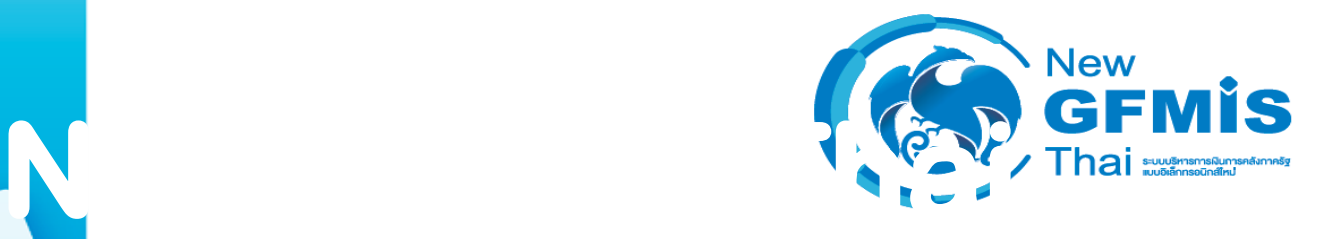

### **New GFMIS Thai Overview**

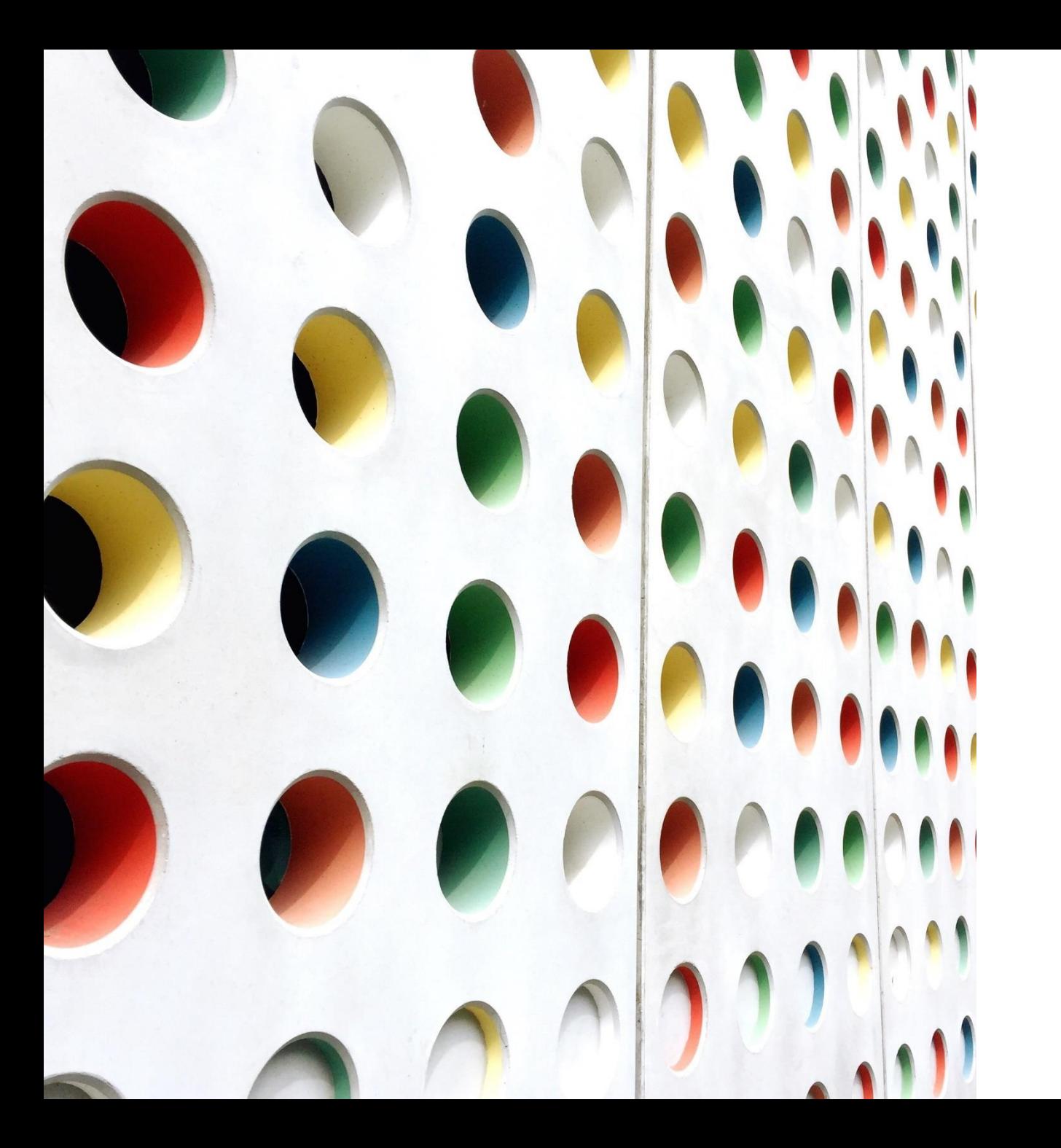

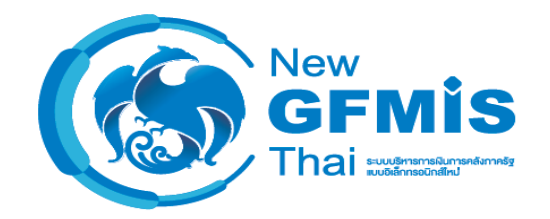

**1. วัตถุประสงค์ การจัดท าระบบ New GFMIS Thai**

## **วัตถุประสงค์การจัดท าระบบ New GFMIS Thai**

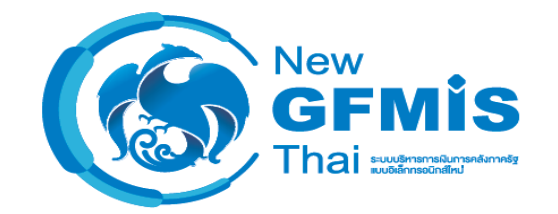

- 1. เพื่อจัดหาระบบ New GFMIS Thai ที่เป็นระบบเปิด (Open System) เพื่อทดแทนระบบ GFMIS ที่ใช้งานอยู่ในปัจจุบัน (SAP)
- 2. เพื่อให้ระบบ New GFMIS Thai ให้รองรับการเชื่อมต่อกับระบบงาน ภายนอก ให้สามารถใช้งานได้สอดคล้องกับกระบวนการปัจจุบัน
- 3. เพื่อลดความเสี่ยงจากการใช้ระบบเดิมที่ล้าสมัย ไม่ได้รับการสนับสนุนจาก เจ้าของ ผลิตภัณฑ์และไม่รองรับความต้องการปัจจุบัน

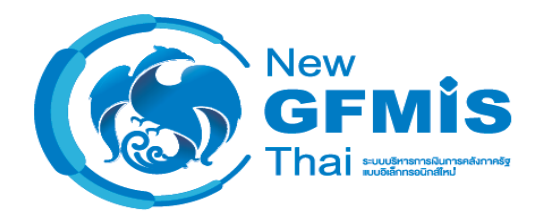

## **ข้อดีของ ระบบ New GFMIS Thai**

- *•*แก้ปัญหาเรื่องค่าใช้จ่าย Indirect License ได้
- *•*ลดค่าใช้จ่ายระยะเรื่องของ MA
- แก้ปัญหาเชิงฟังก์ชันการทำงานของระบบได้
- *•*แก้ไขข้อจ ากัดเรื่องโครงสร้างงบประมาณ
- *•*รองรับการเชื่อมต่อในอนาคตได้ เช่น การเชื่อมต่อกับ Nation e-Payment
- *•*ข้อมูล MIS เป็นปัจจุบันมากขึ้น (ข้อมูลทุกสิ้นวัน)

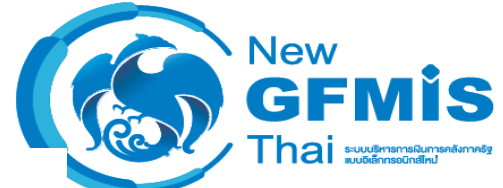

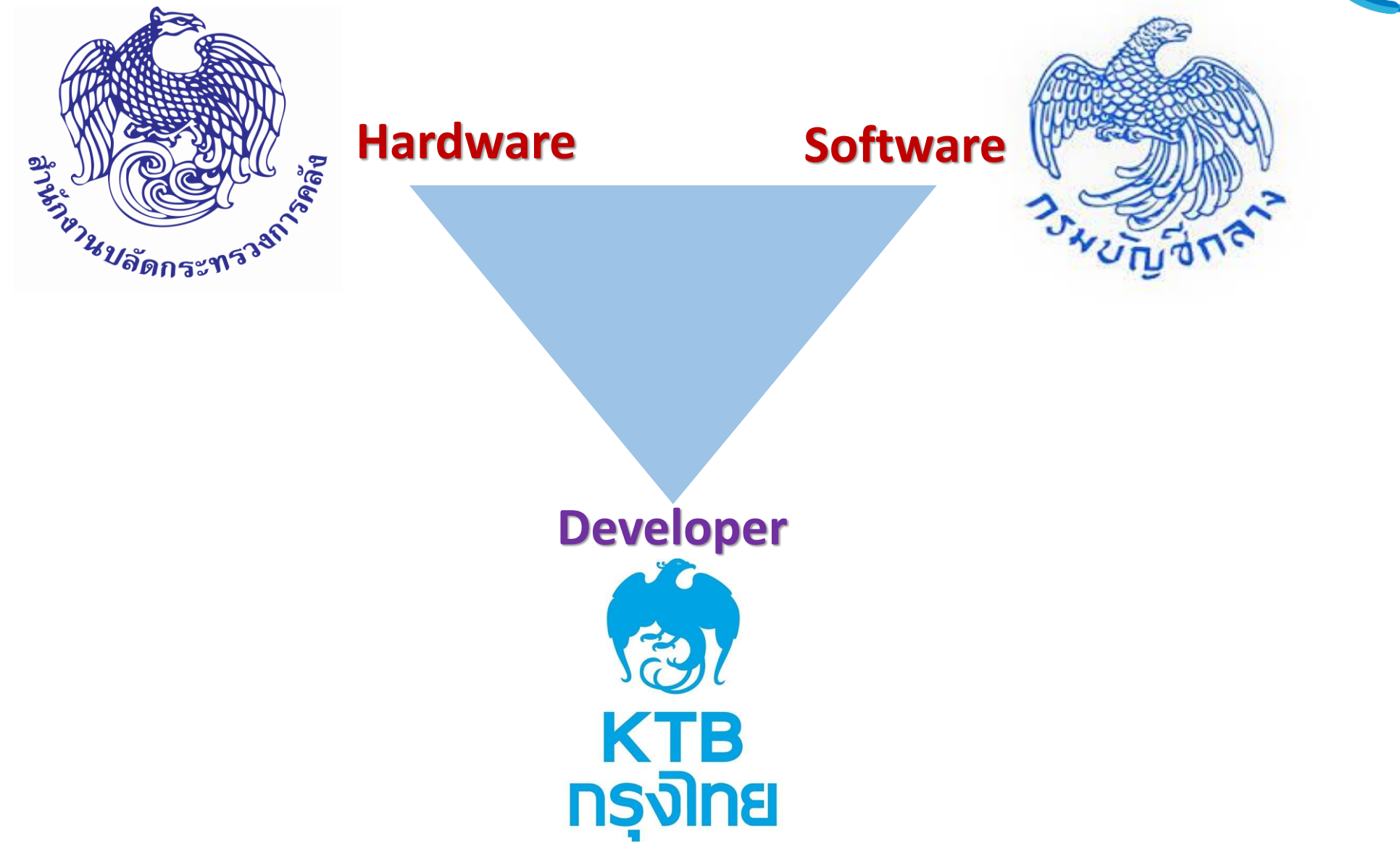

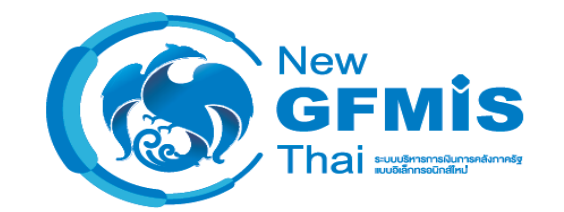

# **กระทบกับผู้ปฏิบัติให้น้อยที่สุด**

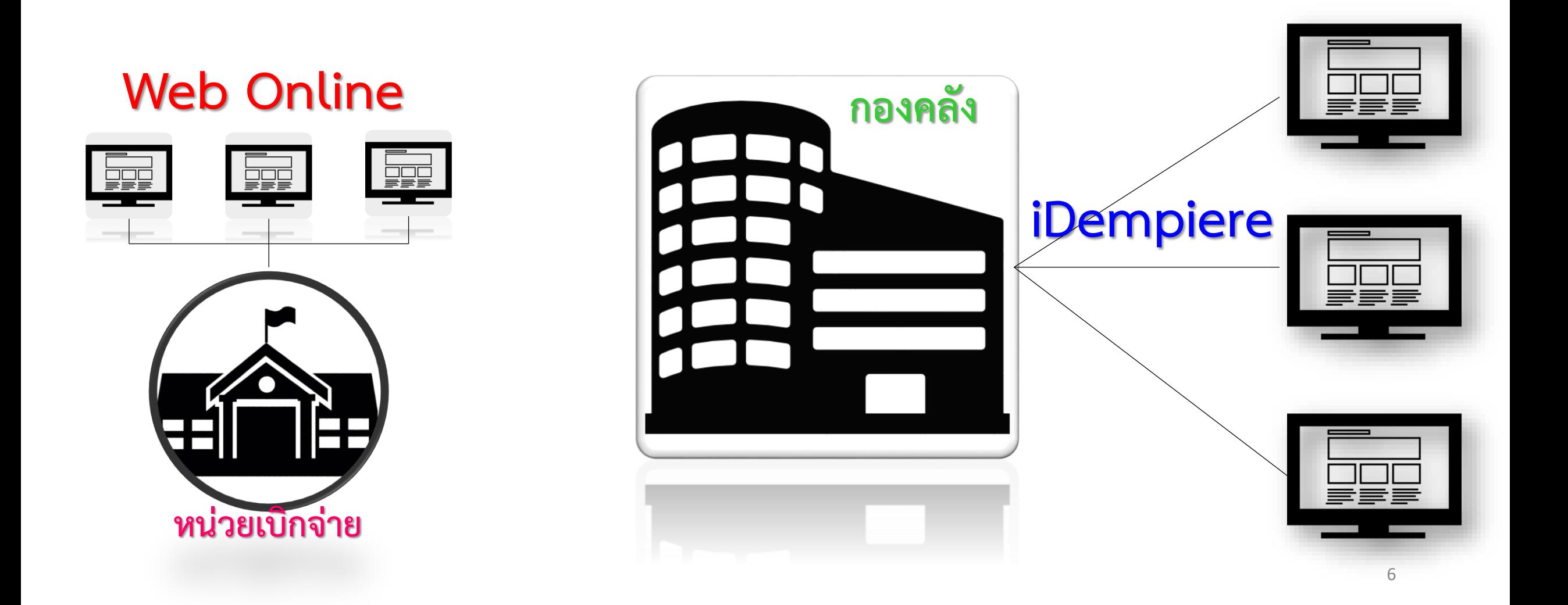

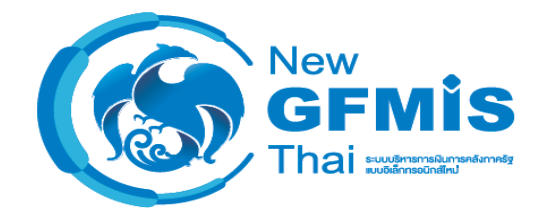

## **2. สรุปข้อแตกต่างการเปลี่ยนแปลงระบบ GFMIS และระบบ New GFMIS Thai**

### **New GFMIS Thai Functional Structure**

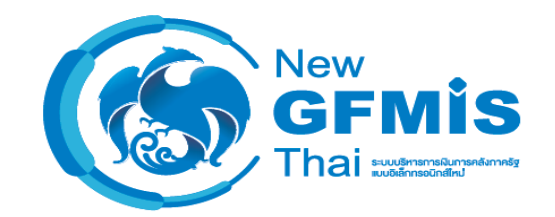

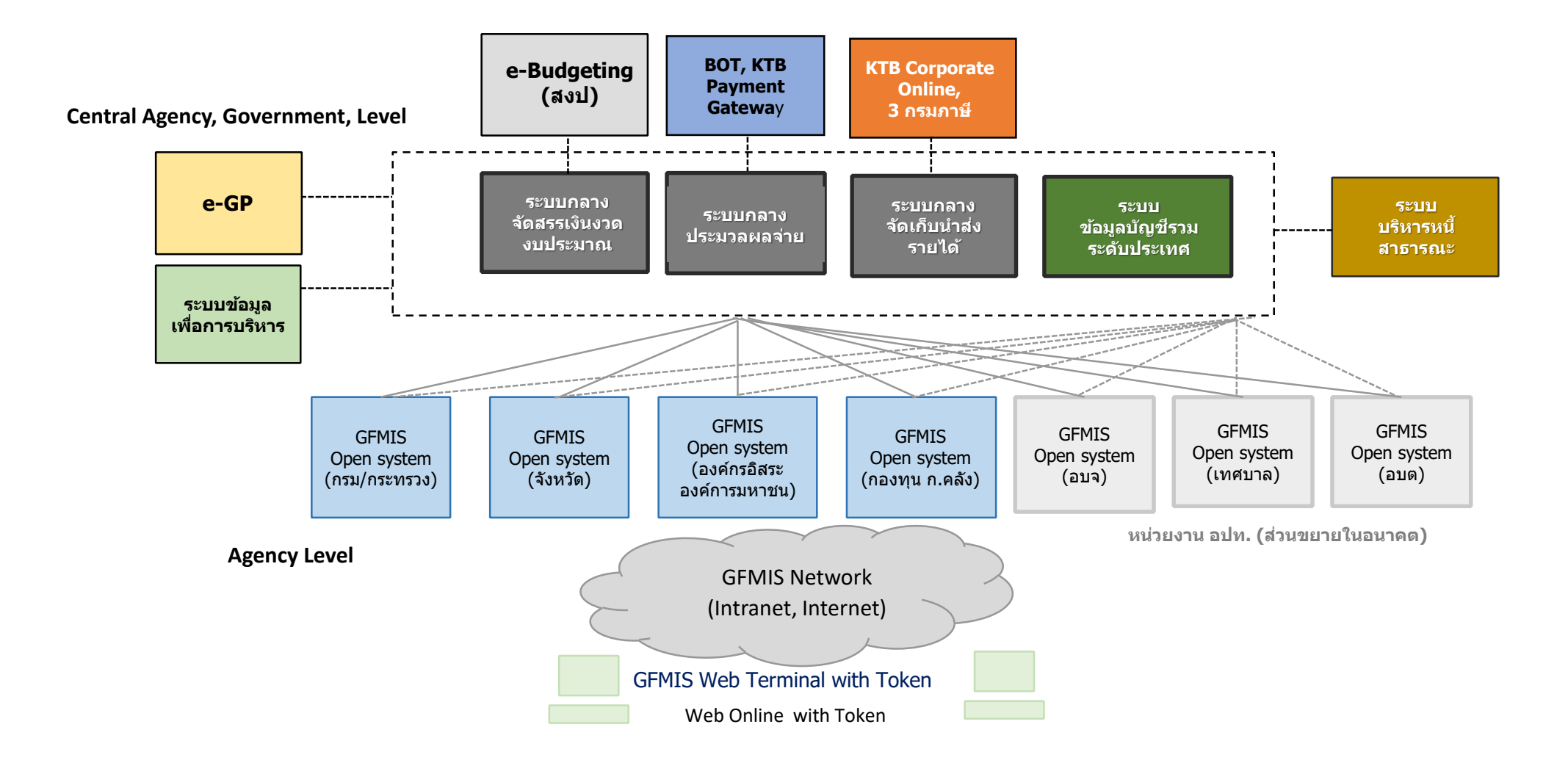

### **New GFMIS Thai Integration Flow**

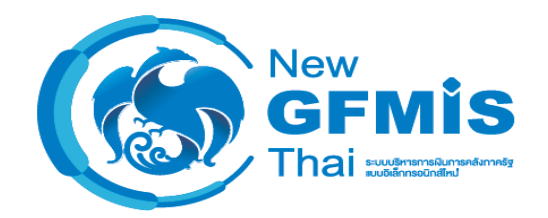

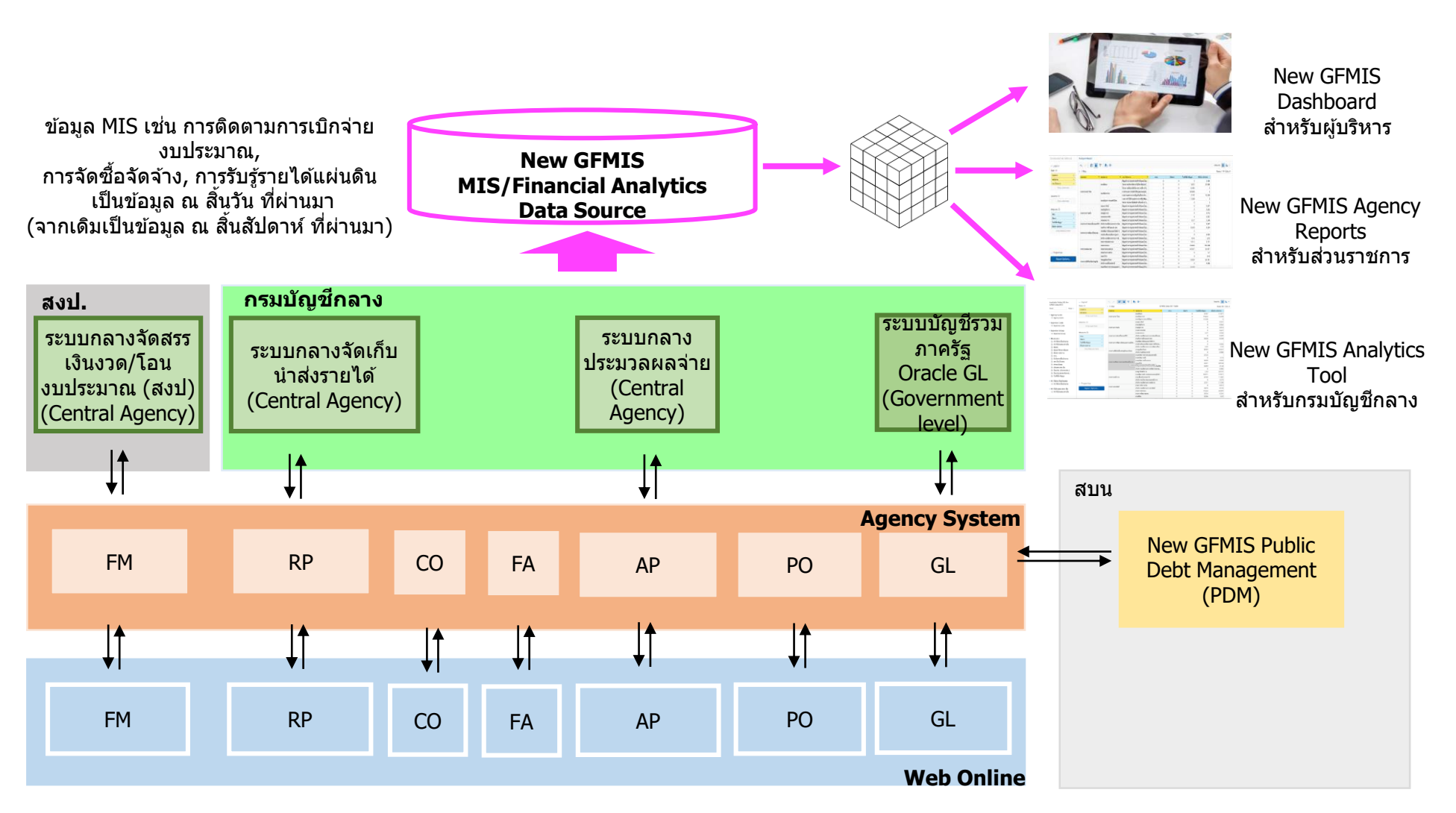

**สรุปสิ่งที่เหมือนเดิมระบบ New GFMIS Thai และ GFMIS SAP**

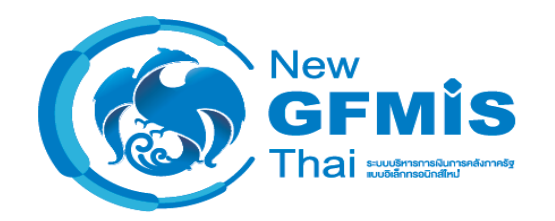

- *•* **การก าหนดประเภทเอกสาร (Document Type) การบันทึกบัญชี และกระบวนการ ปฏิบัติงาน ถูกออกแบบให้เหมือนเดิมมากที่สุด เพื่อสามารถโอนย้ายข้อมูล (Data Conversion) ได้**
- *•* **คงแบบฟอร์ม หน้าจอ Web Online ให้เหมือนเดิมมากที่สุด เพื่อลดผลกระทบการบันทึก รายการ และการฝึกอบรมให้หน่วยเบิกจ่าย**
- *•* **หน่วยงานที่บันทึกรายการระบบ Web Online ยังคงใช้ Token เหมือนเดิม**

**สรุปสิ่งที่แตกต่างระหว่างระบบ New GFMIS Thai และ GFMIS ปัจจุบัน**

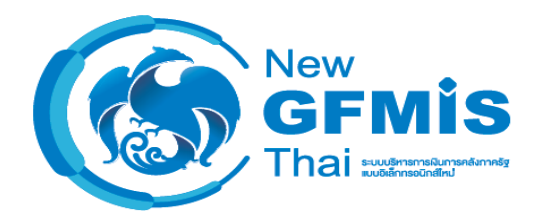

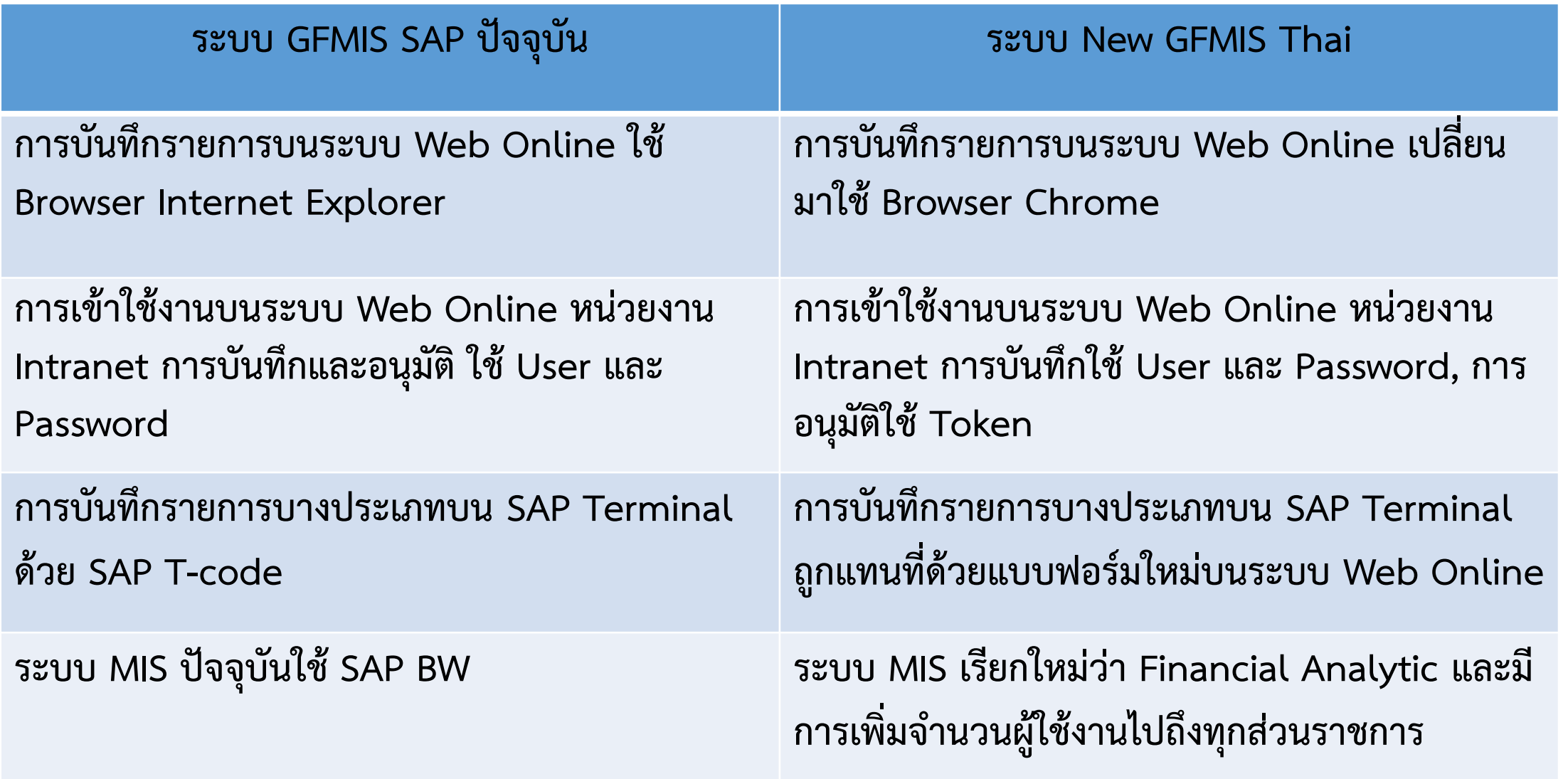

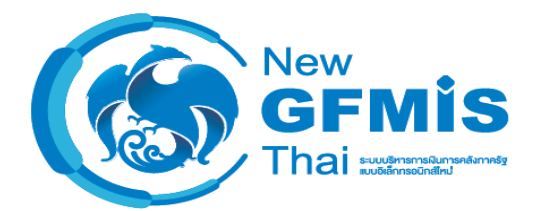

# **3. การเตรียม ตรวจเช็ค อุปกรณ์ PC Client ที่จะใช้งานจริง**

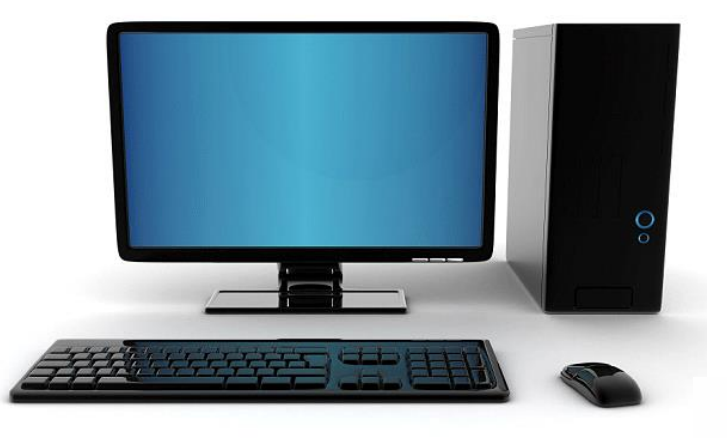

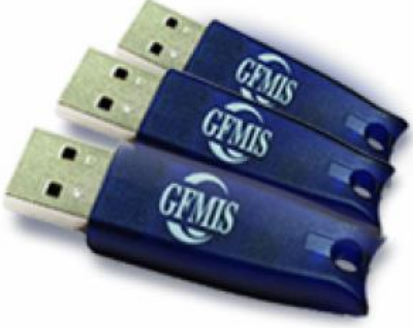

### **คุณสมบัติเครื่องคอมพิวเตอร์ที่เข้าใช้งานระบบ New GFMIS Thai**

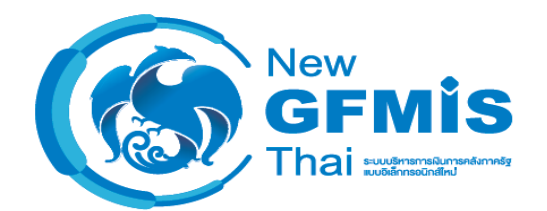

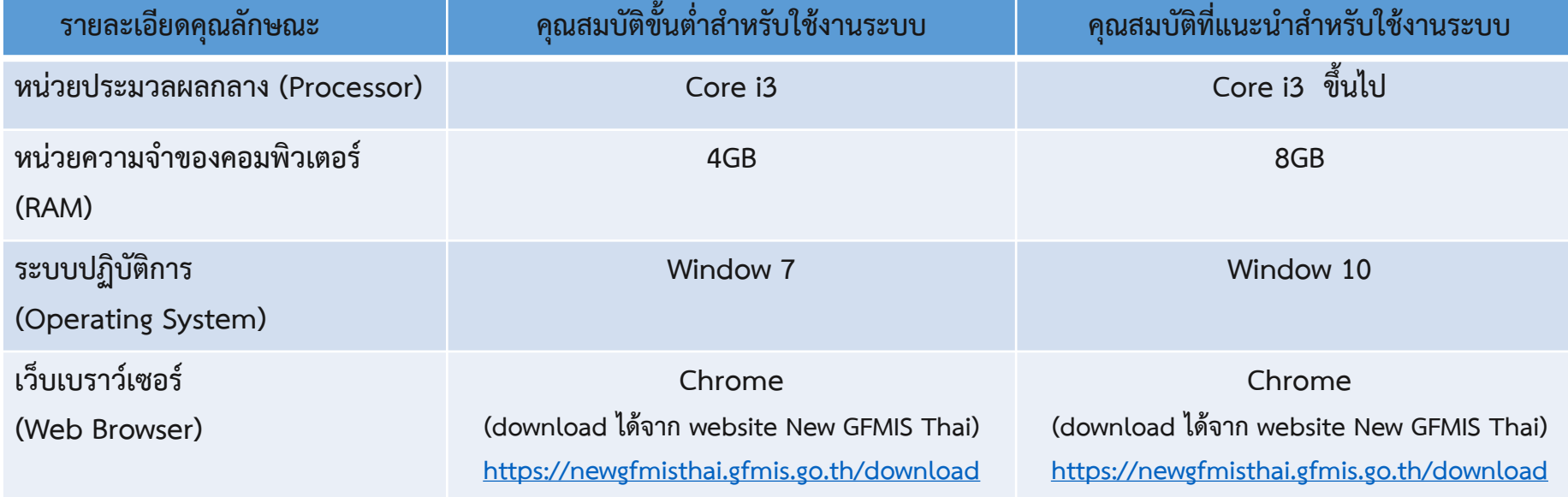

- *•* **เครื่อง Terminal ที่เคยใช้งาน GFMIS เดิม**  ติดตั้ง Chrome Browser ตามคู่มือการติดตั้ง
- *•* **เครื่อง PC ใหม่ของหน่วยงาน**

ติดตั้ง Chrome Browser และ Driver GFMIS Token Key ตามคู่มือการติดตั้ง

### **กลุ่มผู้ใช้ระบบงานและวิธีการยืนยันตัวตนเข้าใช้งาน**

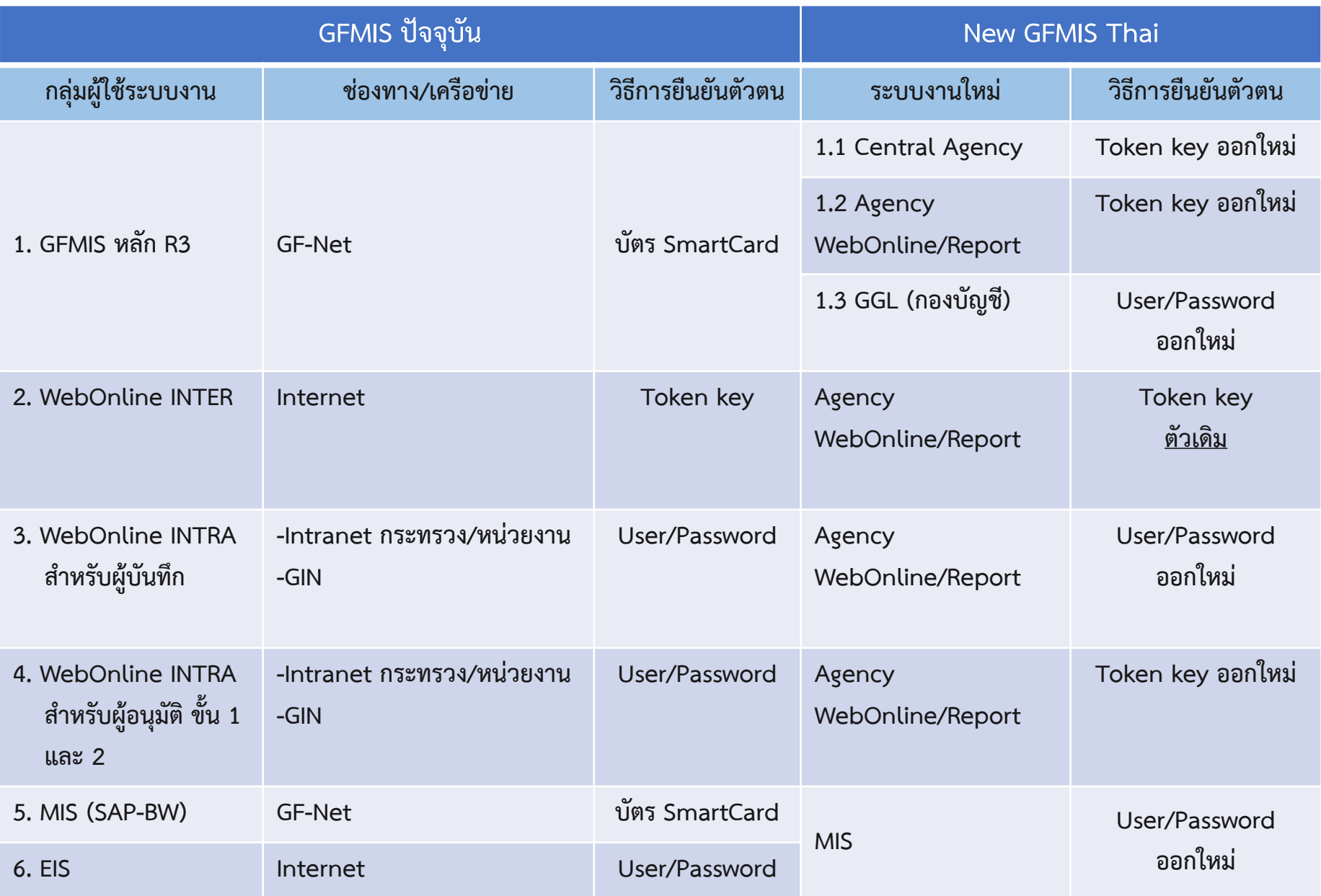

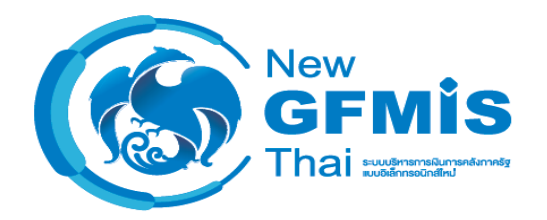

### **การเตรียมความพร้อมการเข้าใช้งานระบบ New GFMIS Thai Go live กลุ่มที่ 1**

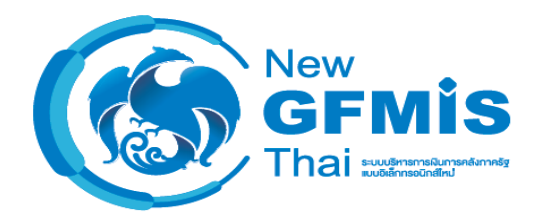

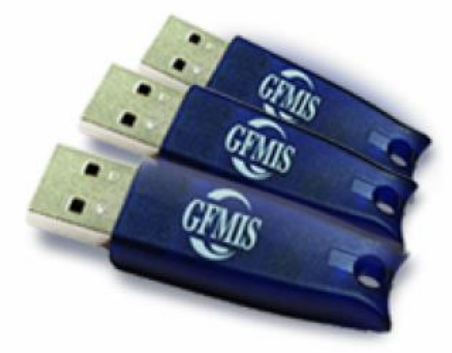

#### **GFMIS Token Key**

้ใช้สำหรับการตรวจสอบและพิสูจน์ตัวตนสำหรับการเข้า **ใช้งาน ระบบ New GFMIS Thai ผ่านเครือข่าย Internet และ Intranet** 

### **การเตรียม Token ส าหรับหน่วยงาน Go live กลุ่มที่1**

**ส่วนราชการ** 

*•* **ต่ออายุ GFMIS Token Key จาก 3 ปี เป็น 5 ปี ผ่านทางหน้า Website**

**https://webonlineinter.gfmis.go.th** 

- **กรมบัญชีกลาง/สป.กค.**
	- *•* **ด าเนินการสร้าง GFMIS Token Key ใหม่เพื่อทดแทน การใช้งาน Smart Card และกลุ่ม อนุมัติงาน**
	- *•* **ด าเนินการสร้าง user/password ใหม่จ านวน 15 หลัก เพื่อทดแทน user เดิม 12 หลัก**
	- *• ด ำเนินกำรจัดส่ง GFMIS Token key และ User/password ประมำณกลำงเดือน ธันวำคม 2563 เป็นต้นไป*

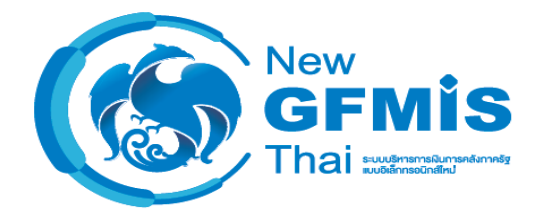

## **4. การให้การสนับสนุนผู้ใช้งานผ่าน Contact Center**

**ศูนย์New GFMIS Thai Contact Center**

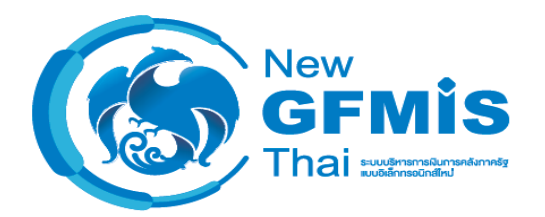

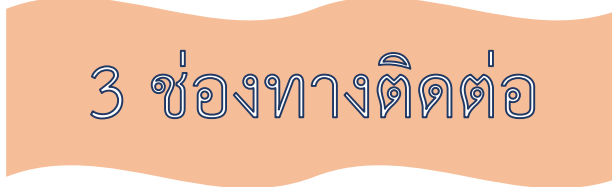

### CONTACT US

**02 032 2636**

**newgfmisthaicc@gfmis.go.th**

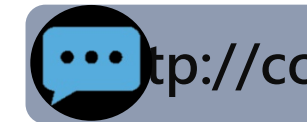

**http://contactcenter.gfmis.go.th/index.jsp**

### **ศูนย์New GFMIS Thai Contact Center**

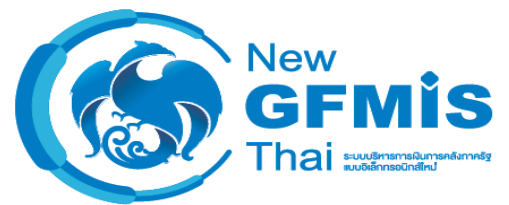

ศูนย์ New GFMIS Thai Contact Center จัดตั้งขึ้นเพื่อรับแจ้ง และแก้ไขปัญหาการใช้งานระบบ New GFMIS Thai โดยมีกระบวนการทำงานดังนี้

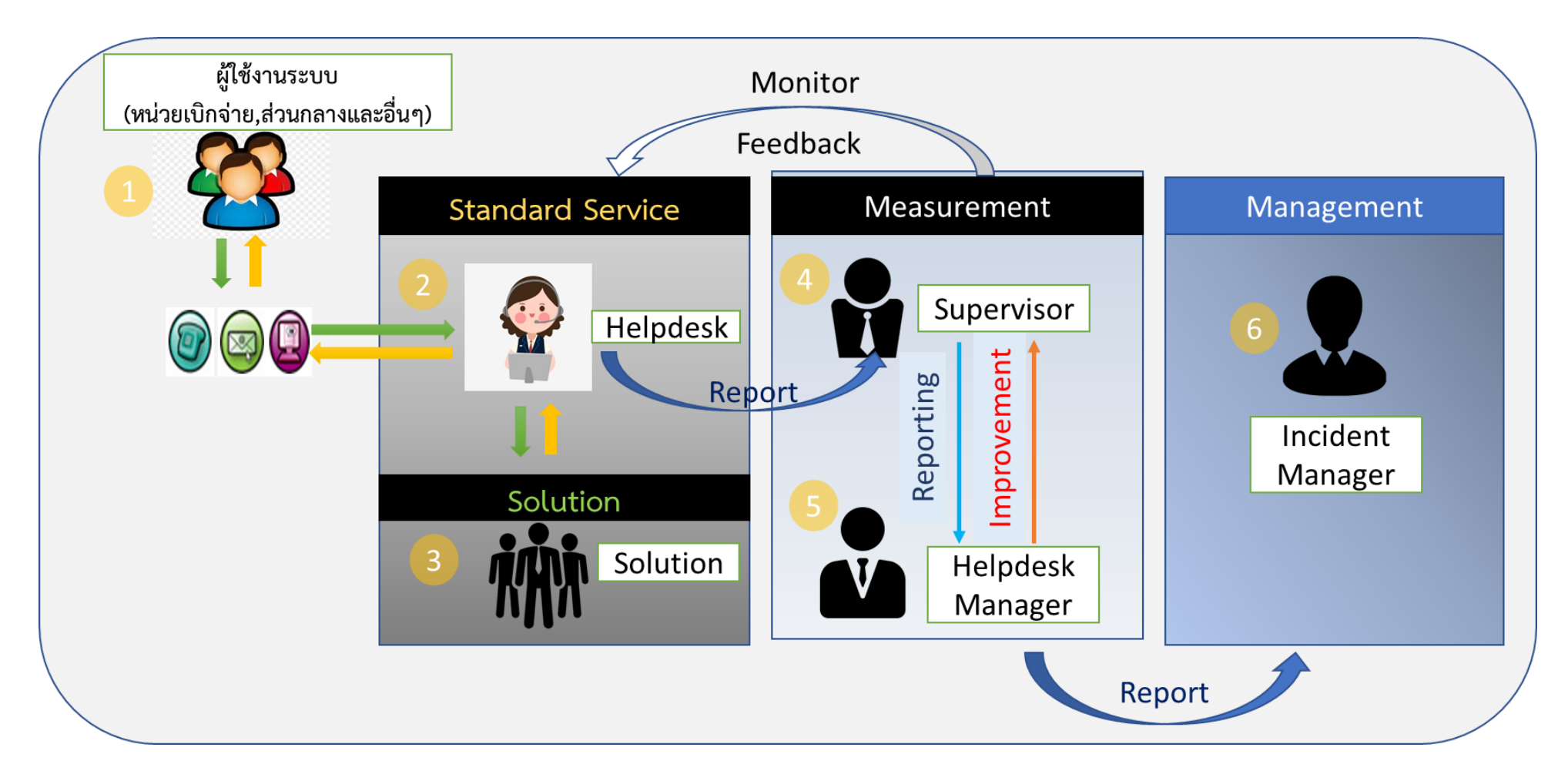

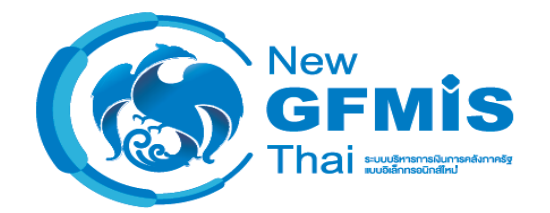

**ช่องทางเข้า Website ระบบ New GFMIS Thai** 

o **เข้าผ่าน Chrome Browser** 

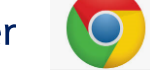

o **Web Portal** [https://portal.gfmis.go.th](https://portal.gfmis.go.th/login)

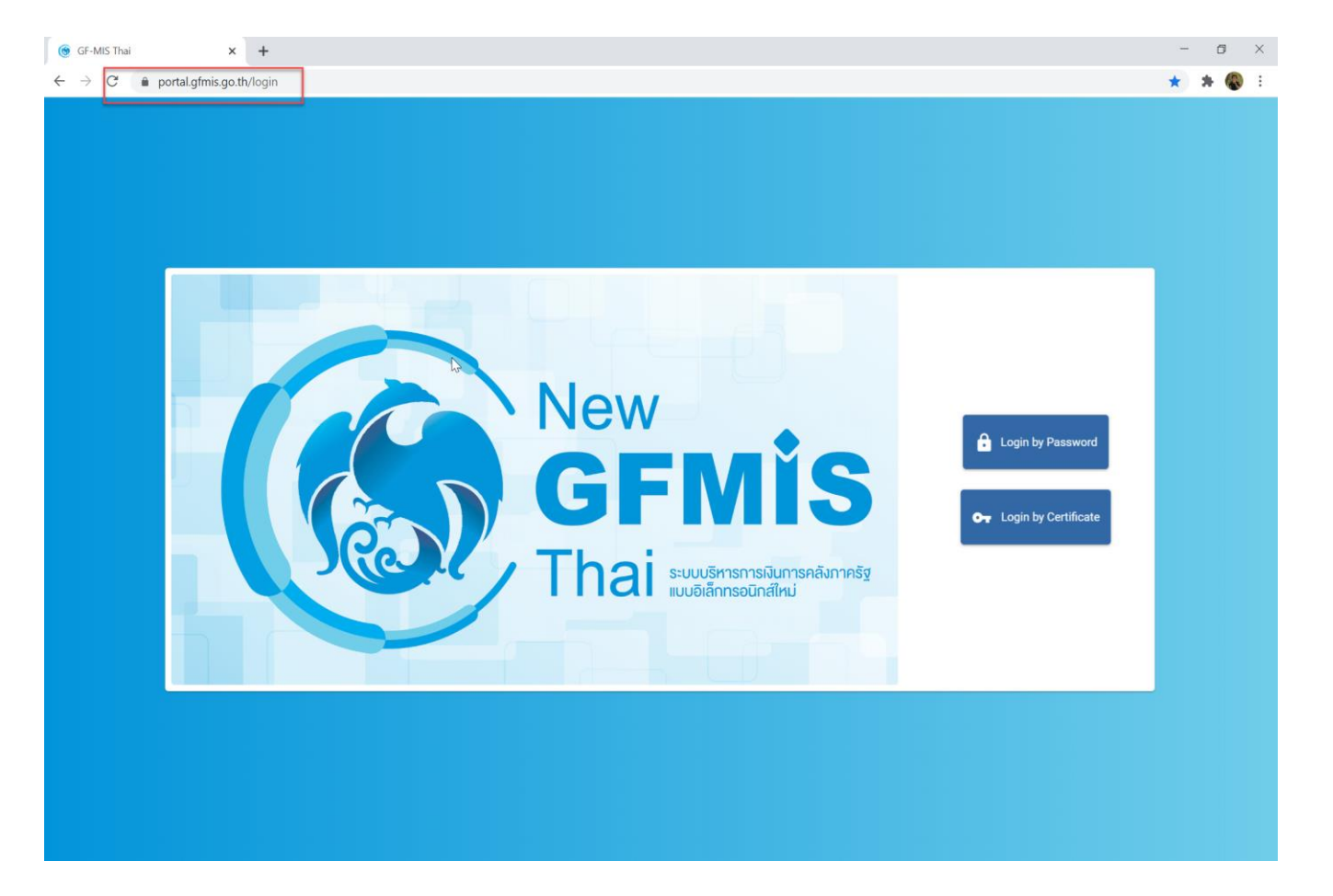

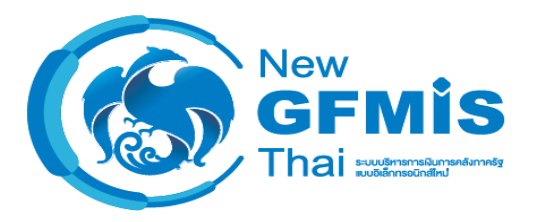

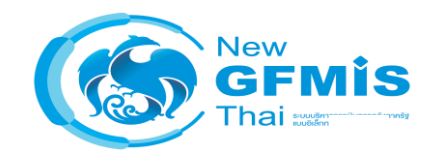

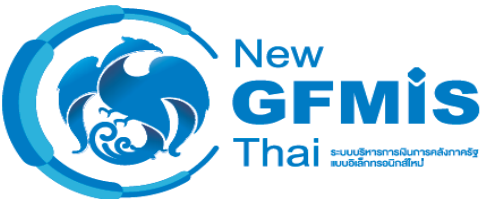

#### o **การเข้าใช้งานโดย Token Key**

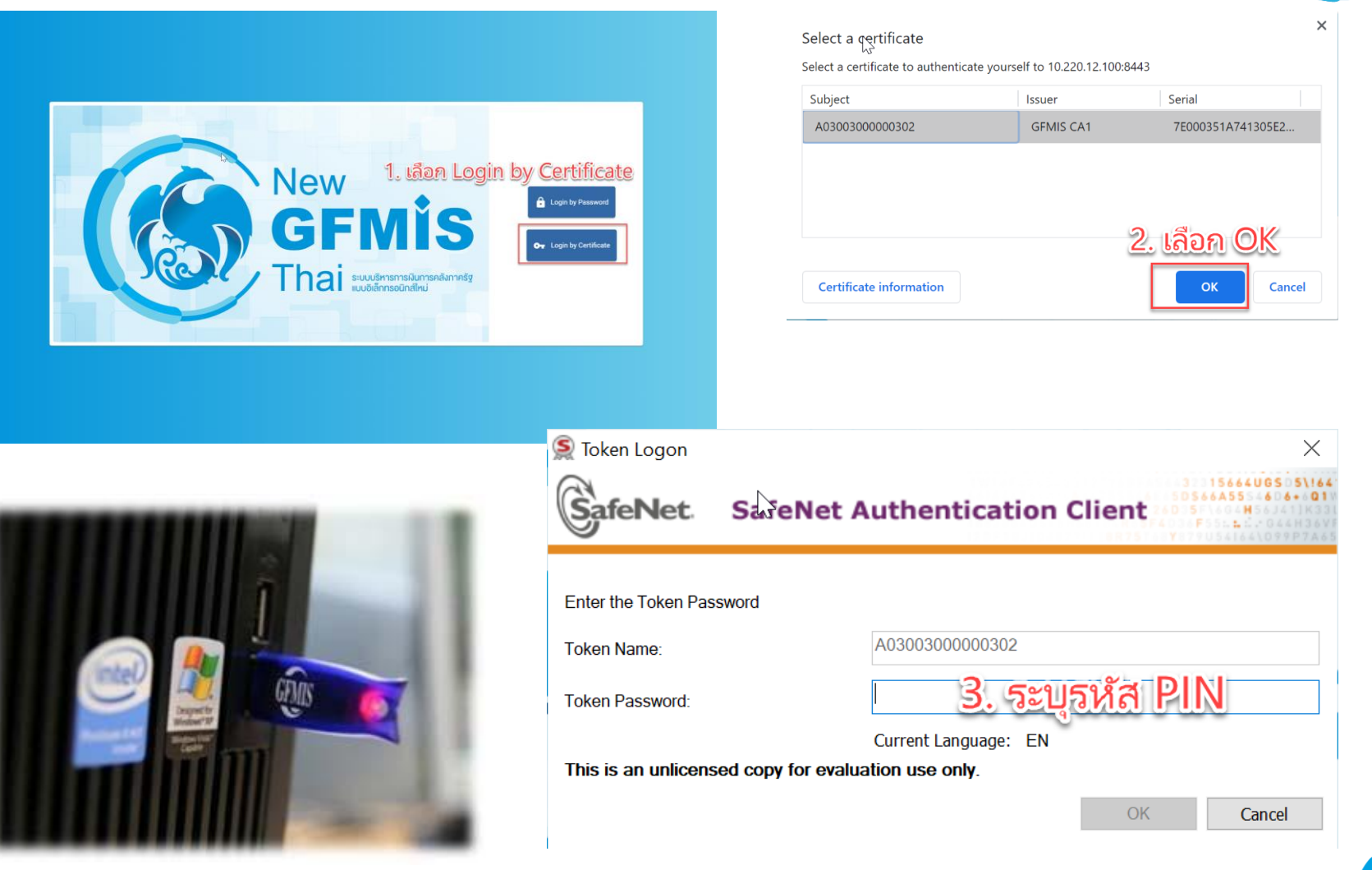

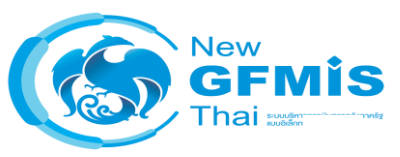

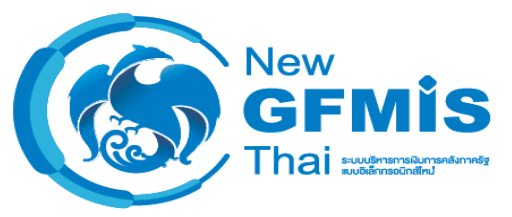

**New** 

hai

#### o **การเข้าใช้งานโดย User Name/Password**

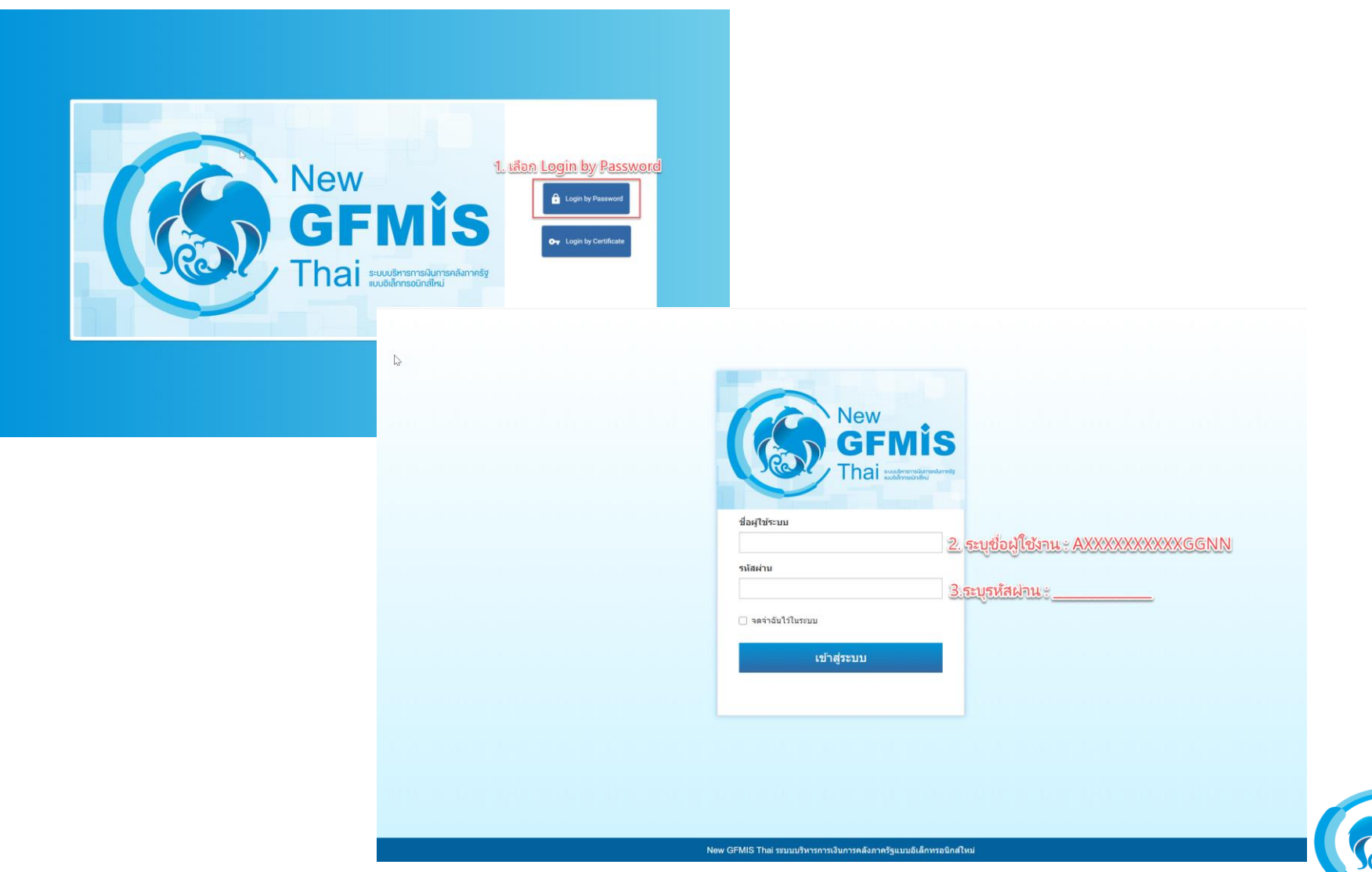

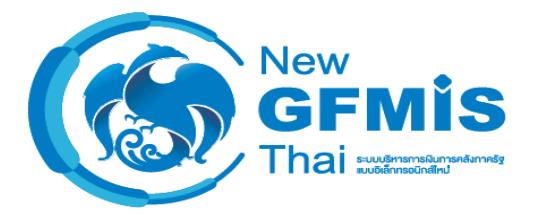

### o **หน้าเมนูหลัก Web Portal**

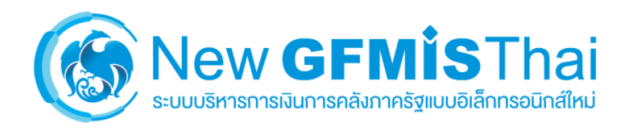

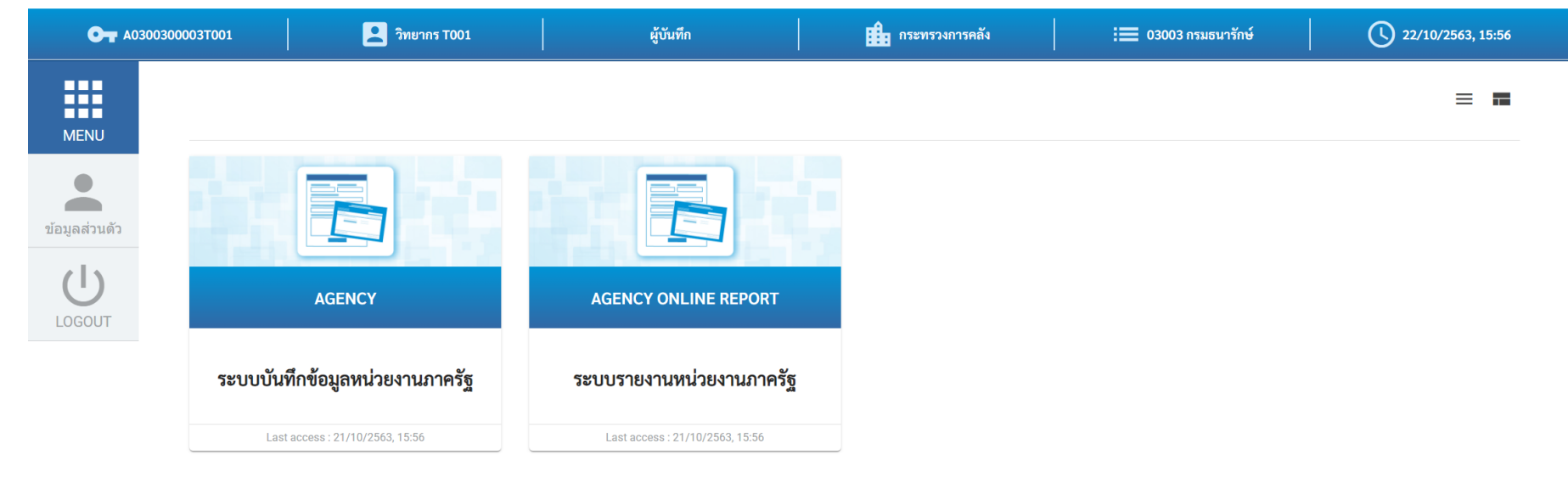

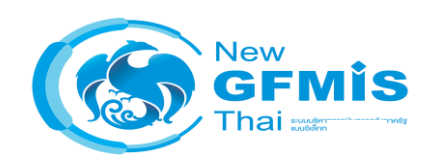

#### o **สิทธิการปฎิบัติงานในระบบ New GFMIS Thai**

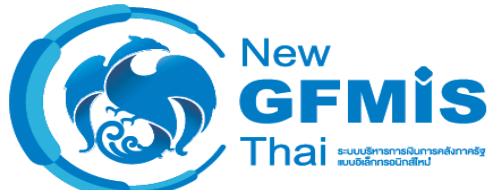

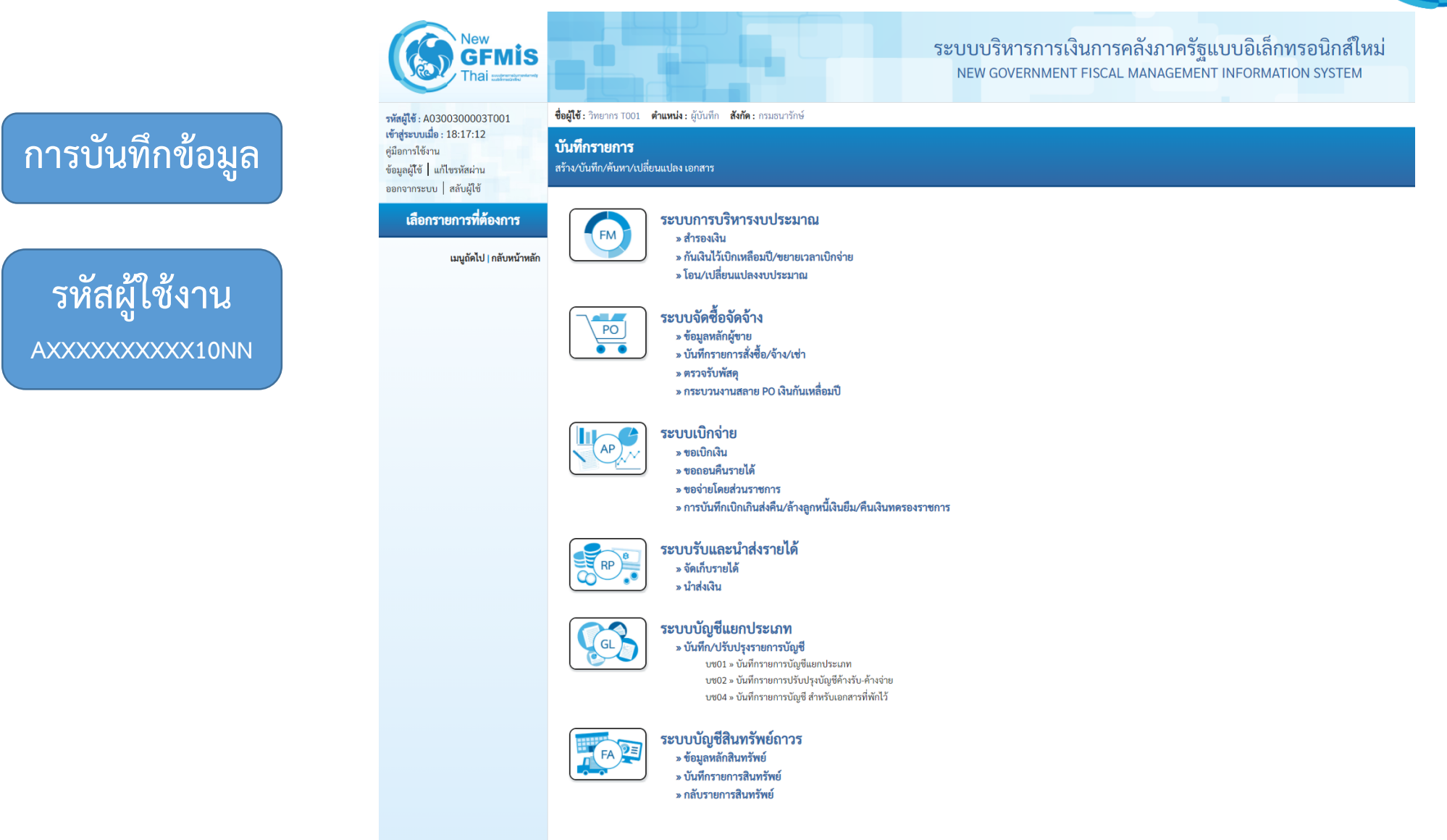

#### o **สิทธิการปฎิบัติงานในระบบ New GFMIS Thai**

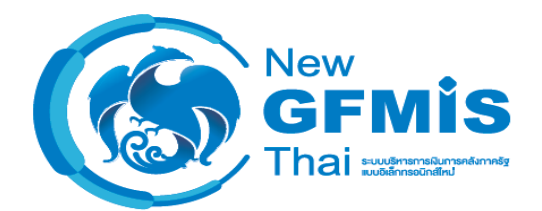

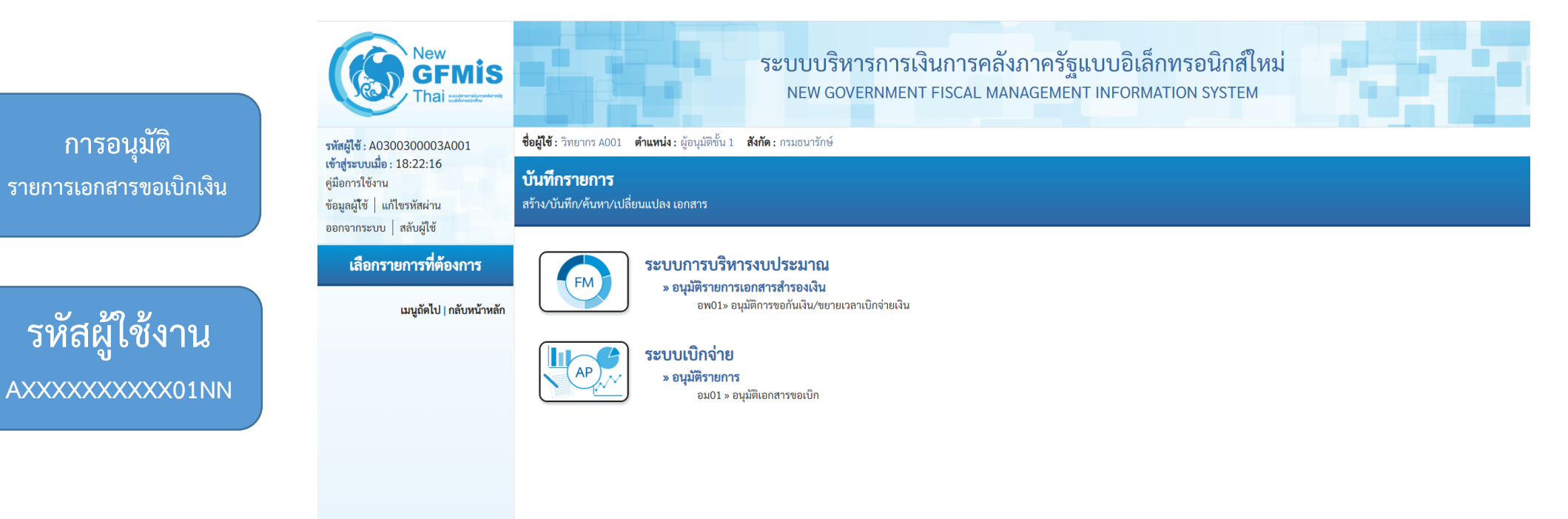

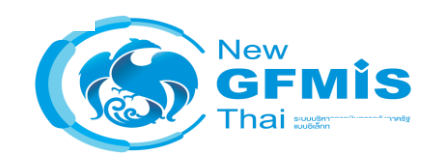

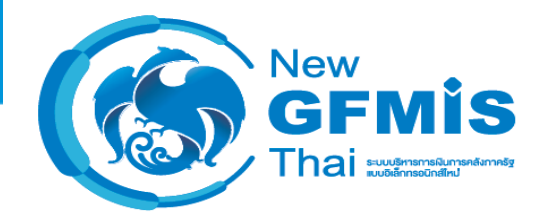

#### o **สิทธิการปฎิบัติงานในระบบ New GFMIS Thai**

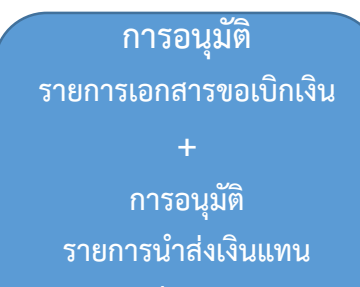

**หน่วยงาน**

**รหัสผู้ใช้งาน AXXXXXXXXXX01NN**

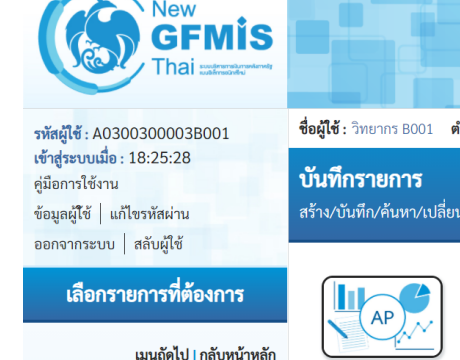

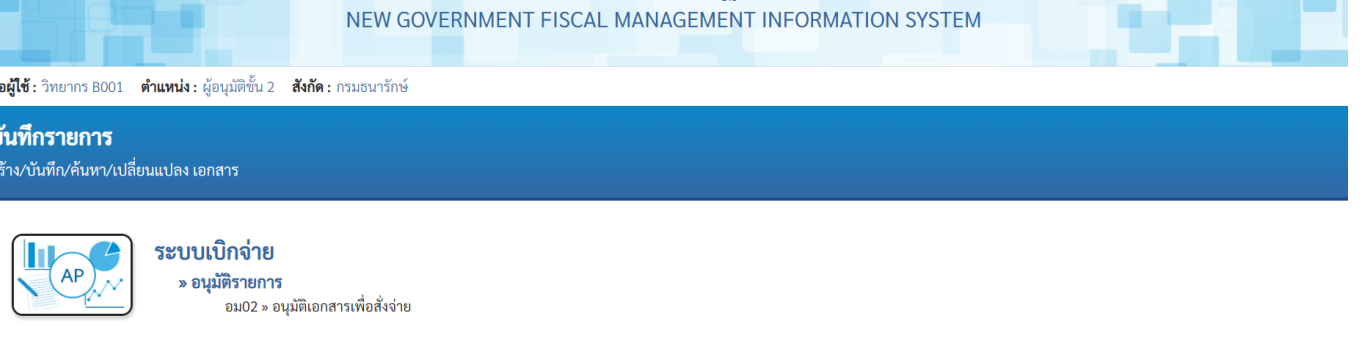

ระบบบริหารการเงินการคลังภาครัฐแบบอิเล็กทรอนิกส์ใหม่

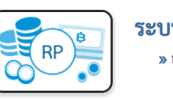

ระบบรับและนำส่งรายได้ » อนมัติรายการ อม03 » อนุมัติเอกสารนำส่ง

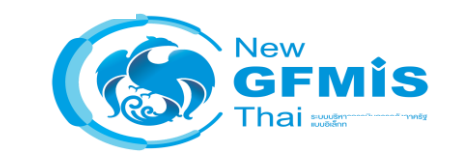